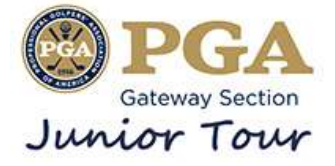

# **Event Registration Guide**

• After signing in and navigating to the tournament schedule, you will see a list of events depending on the filters you have set. You can click on the tournament name to navigate to the event portal or you can register directly from this page. On the right side, you will see the **Add to Cart** (to register for multiple events at one time) or **Register Now** to sign up for a single event.

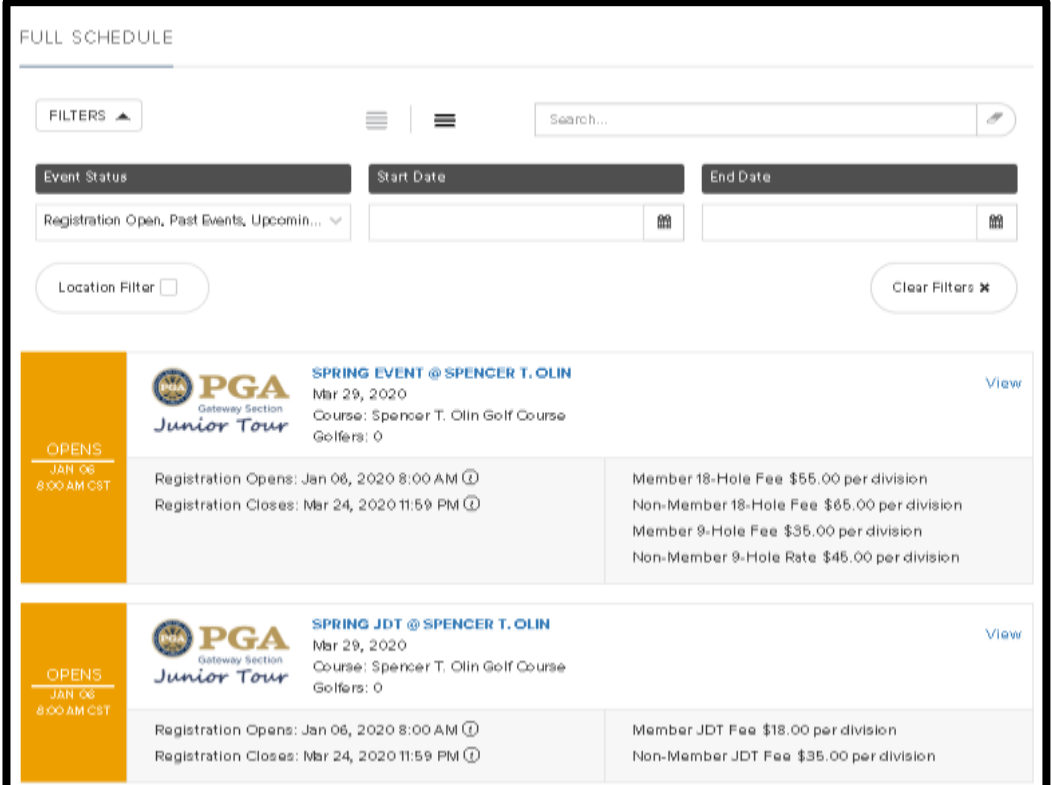

• Click on **Register Now** and you will be redirected to a page to select your entry fee based on division & membership eligibility. If you are not eligible, the button for that entry fee will not be selectable. Select your entry fee and click **Next**.

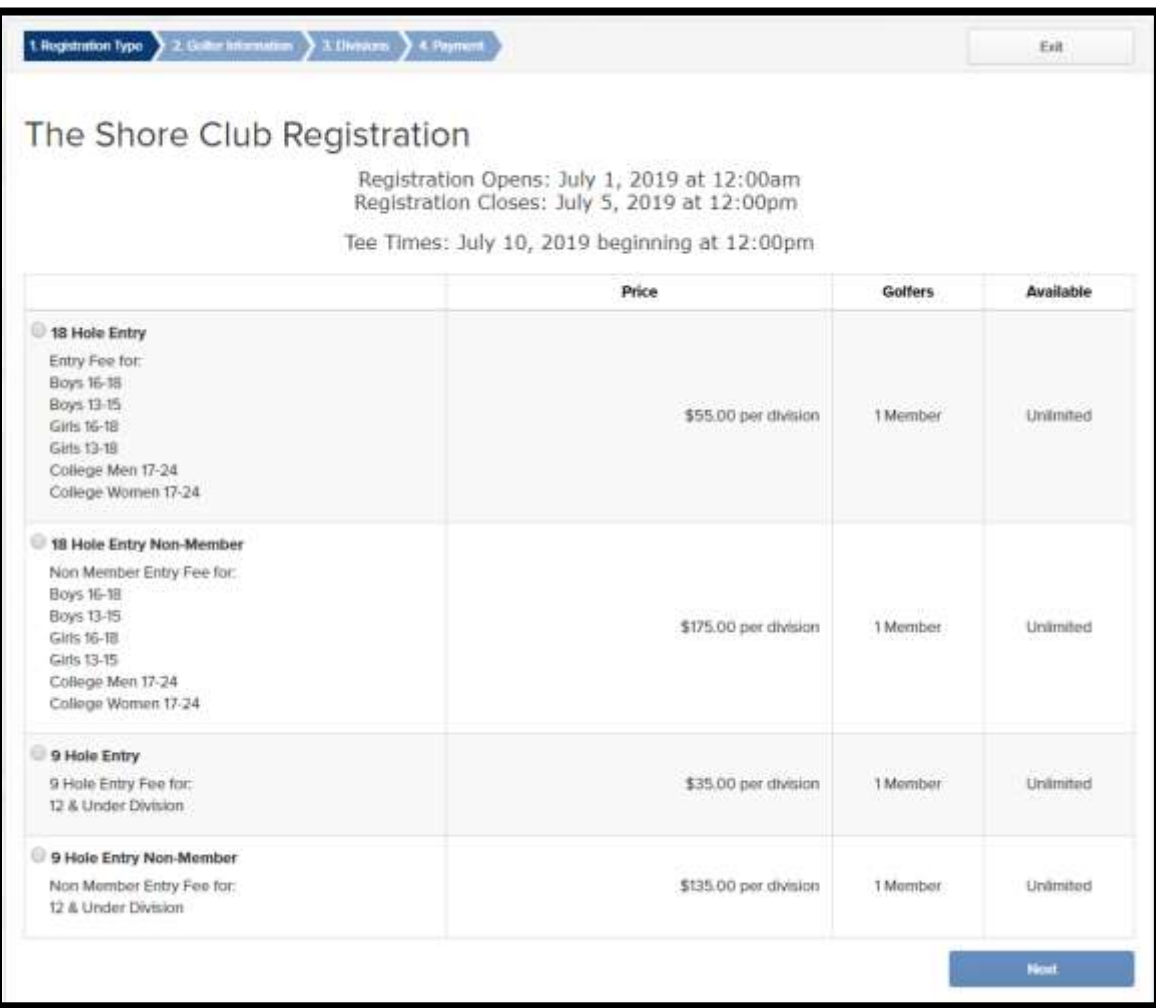

\*screenshot does not represent Gateway PGA Junior Tour prices or divisions

• You will then be directed to a form where you will be asked to fill in any requested information that is not contained in your master roster profile. Once completed, **check** the box acknowledging the Terms of Service and click **Next**.

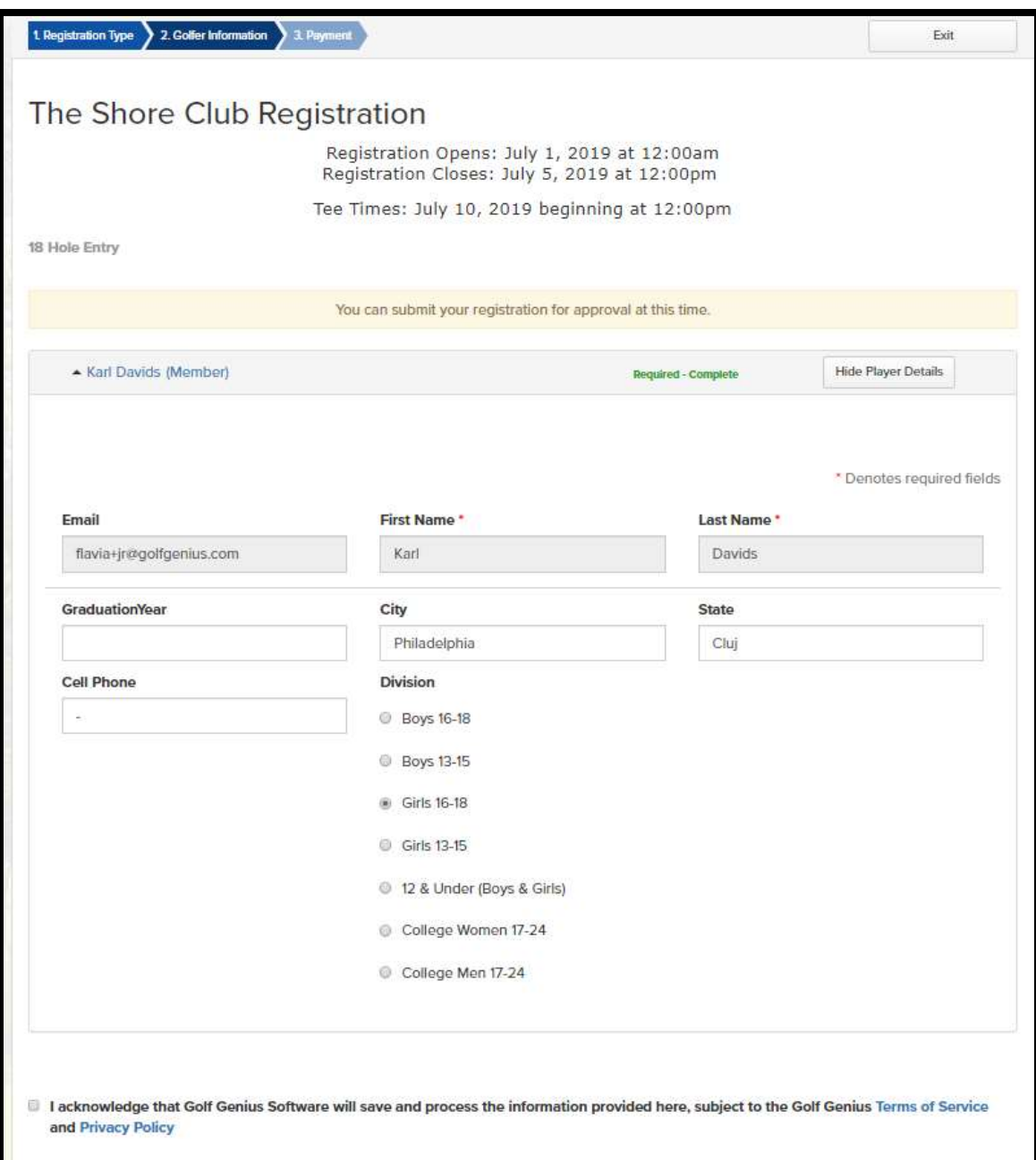

\*screenshot does not represent Gateway PGA Junior Tour prices or divisions

• Review/Edit your billing details, enter your payment information and pay

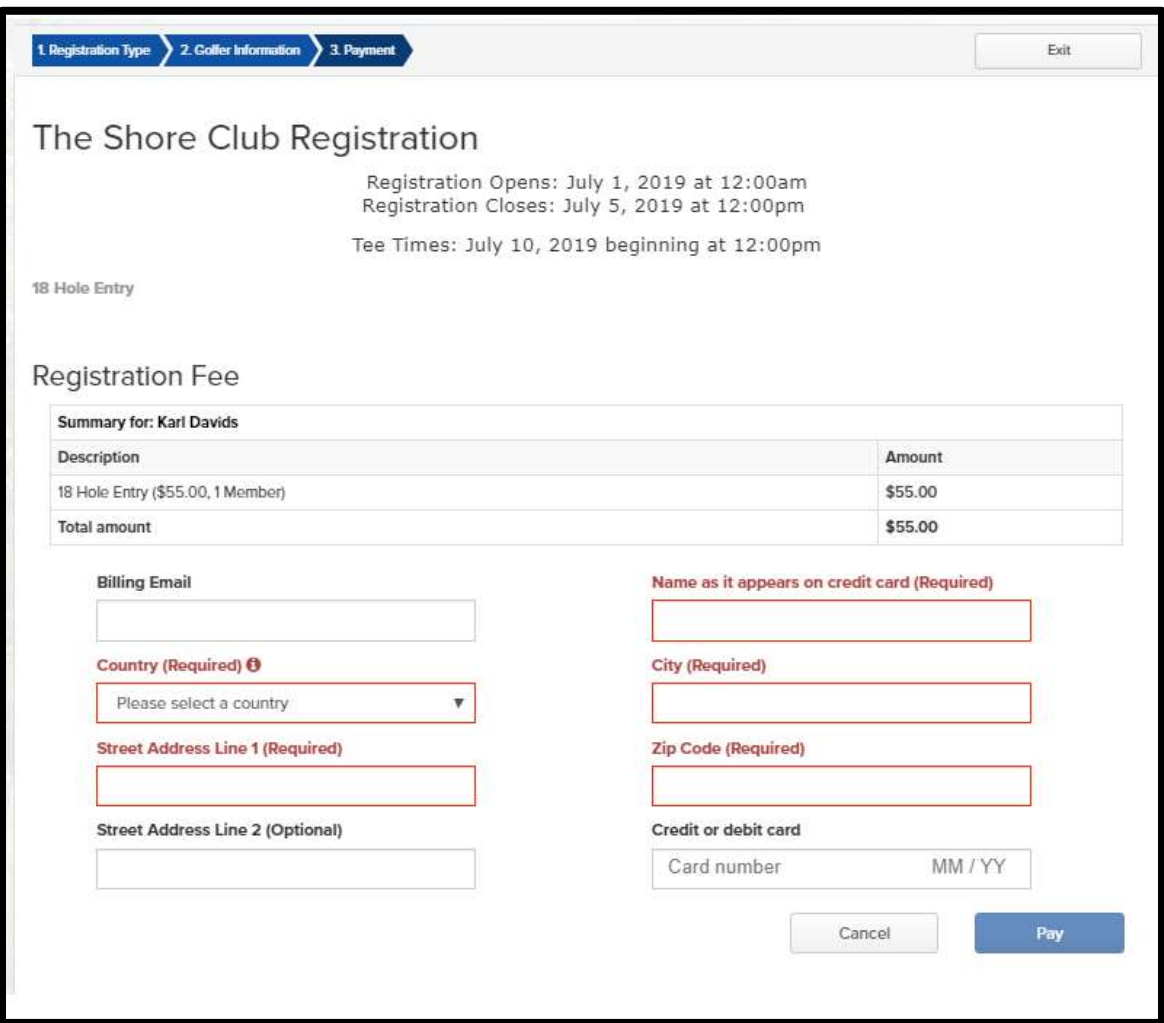

## • **Multi Event Registration**

There are a few slight differences when registering for multiple events at the same time. You click **Add to Cart** in the schedule which causes a cart to appear at the very top of the page. Once your ready to check out, click in the **Registration Cart.** You will then see a summary of what you selected and can delete any registrations before moving forward. You will be directed through each individual event registration as seen above before arriving at the payment screen where you will see the summary of items and can pay once.

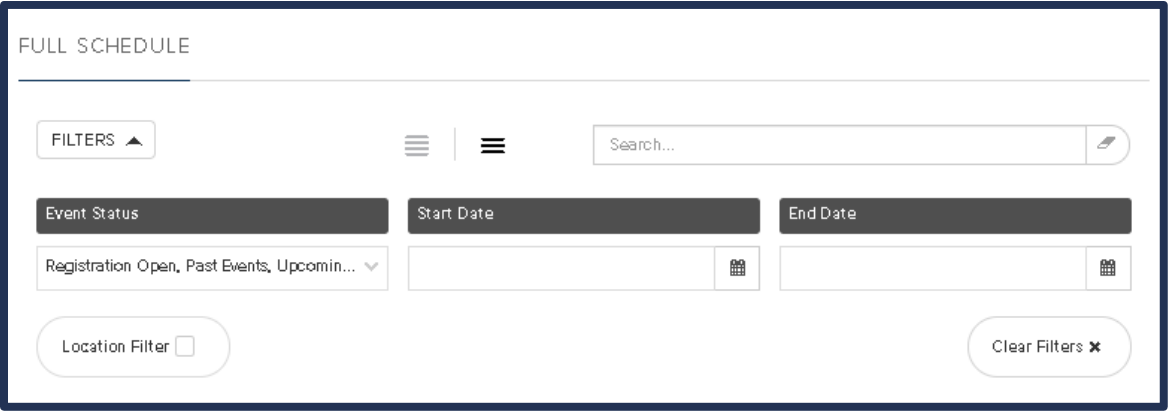

### • **Cancelling a Registration**

When signed in, navigate to the schedule. If your signed up for an event, it will appear under My Registrations. On the right side, there is an option to **Edit Registration** (same link to cancel). Then, click the **Actions** tab and select **Cancel** to request cancellation of your registered event. You will see the pop up and receive an email notification of the cancellation. Players will not be able to request cancellation on their account once the event's registration has closed. Gateway PGA Junior Tour staff must approve all cancellation requests. Please see below for the Gateway PGA Junior Tour's cancellation/withdraw and refund policy.

**In order to provide accurate and quality tournament administration, a player must properly withdraw from a tournament in one of two ways:**

**1.** You may cancel in Golf Genius before registration closes **(or)**

**2.** Email/Call Junior Golf Coordinator, Natalie Long: [nlong@pgahq.com](mailto:nlong@pgahq.com) | 636-486-4069

Your cancellation request **must include** the name of the contestant, the date and location of the event, and if you would prefer the applicable credit card refund (or) to transfer into an open event.

### **Withdrawing BEFORE Event Registration Closes:**

- **Summer Events:** Tuesday at Midnight for Monday, Tuesday and Wednesday events. Thursday at Midnight for Thursday and Friday events.
- **Spring and Fall Events:** Tuesday at Midnight the week before the event.

If the registration for the event has not closed, may receive a refund either:

- **1.** On their credit card **(Minus a \$5 processing fee) \*JDT Event cancellations: \$3 processing fee**
- **2.** Transfer into an Open Event (Must request via email to transfer)

#### **Withdrawing AFTER Event Registration Closed:**

If a player wishes to cancel after the event has closed, they **must withdraw via email or phone call**. **A \$10.00 cancellation fee** will be charged. The player may receive a refund either:

- **1.** On their credit card **(Minus a \$10 cancellation fee) \*JDT Event Cancellation: \$8 cancellation fee**
- **2.** Transfer into an Open Event (Must withdraw via email to transfer)

### **Withdrawing the DAY BEFORE or DAY OF an Event:**

There will be **NO REFUNDS** for Withdraws the day before or the day of the event. \**Considerations will be made for extraordinary and emergency related circumstances*

To avoid a No Show Penalty the Gateway PGA **must be notified via email before the event begins that the player will be absent.**